# **Lokálne premenné (Aktívne schémy)**

## Lokálne premenné schémy

Lokálne premenné sú premenné, ktoré majú platnos len v rámci inštancie schémy. To znamená, že tá istá schéma otvorená súasne na viacerých konzolách používa svoje kópie lokálnych premenných. Lokálne premenné sú viditené len v rámci skriptu, na systémovej úrovni nie sú prístupné. Lokálne premenné je možné pripája na grafické objekty a Windows prvky. Lokálne premenné sú rozdelené do piatich kategórií:

- [Základné](https://doc.ipesoft.com/pages/viewpage.action?pageId=17271387#Lok�lnepremenn�(Akt�vnesch�my)-zakladne)  nemajú žiadne špeciálne vlastnosti, je možné ich pripája na objekty a tak ovplyvova hodnotu objektov.
- [Vstupno / Výstupné](https://doc.ipesoft.com/pages/viewpage.action?pageId=17271387#Lok�lnepremenn�(Akt�vnesch�my)-in_out) umožujú odovzda parametre schéme otváranej z inej schémy a to oboma smermi.
- [Referenné](https://doc.ipesoft.com/pages/viewpage.action?pageId=17271387#Lok�lnepremenn�(Akt�vnesch�my)-referencne) slúžia na identifikáciu [grafických objektov](https://doc.ipesoft.com/pages/viewpage.action?pageId=42701157) a [Windows prvkov](https://doc.ipesoft.com/display/D2DOCV21SK/Windows+prvky). Takéto premenné sa používajú v rámci skriptu ako jednoznané identifikátory týchto objektov.
- [Indexové](https://doc.ipesoft.com/pages/viewpage.action?pageId=17271387#Lok�lnepremenn�(Akt�vnesch�my)-indexove) slúžia na ovládanie aktuálne zobrazovaného riadku štruktúrovanej premennej pripojenej ku grafickému objektu na zobrazovanie.
- [Externé -](#page-2-0) ako základné, ale sú parametrizovatené z rodiovskej schémy

#### **Konfigurácia lokálnych premenných**

Konfiguráciu lokálnych premenných schémy vyvoláme stlaením tlaidla **Bandarda Lokálne premenné**, ktoré je umiestnené v [hlavnom nástrojovom paneli.](https://doc.ipesoft.com/pages/viewpage.action?pageId=42701124)

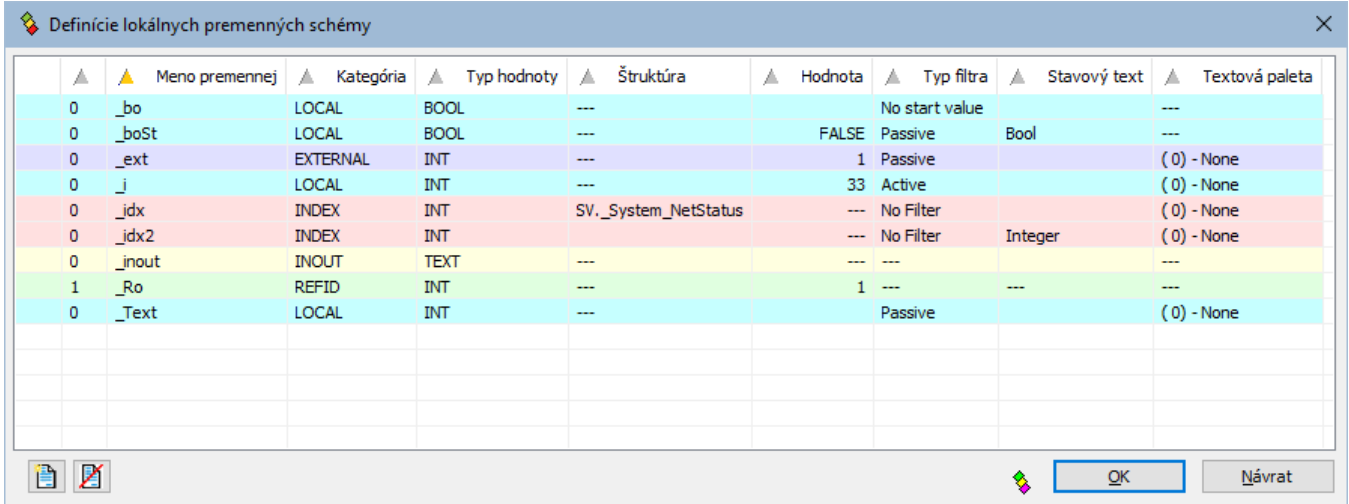

Definícia jednej lokálnej premennej pozostáva z nasledovných atribútov:

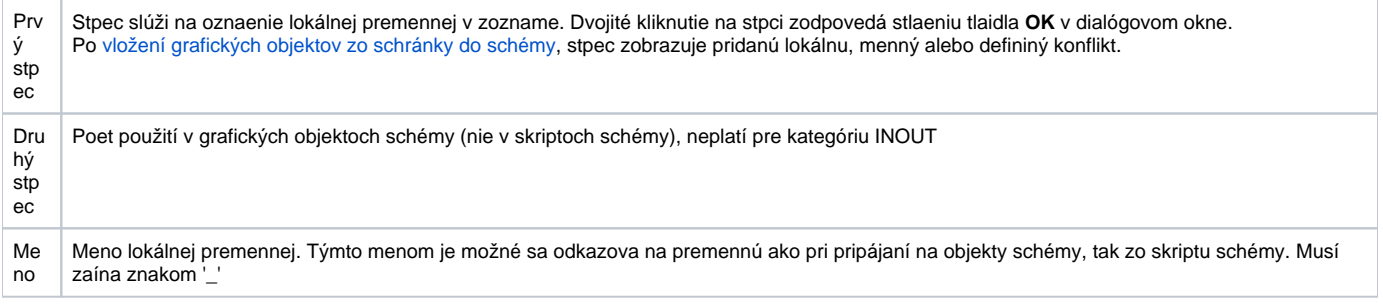

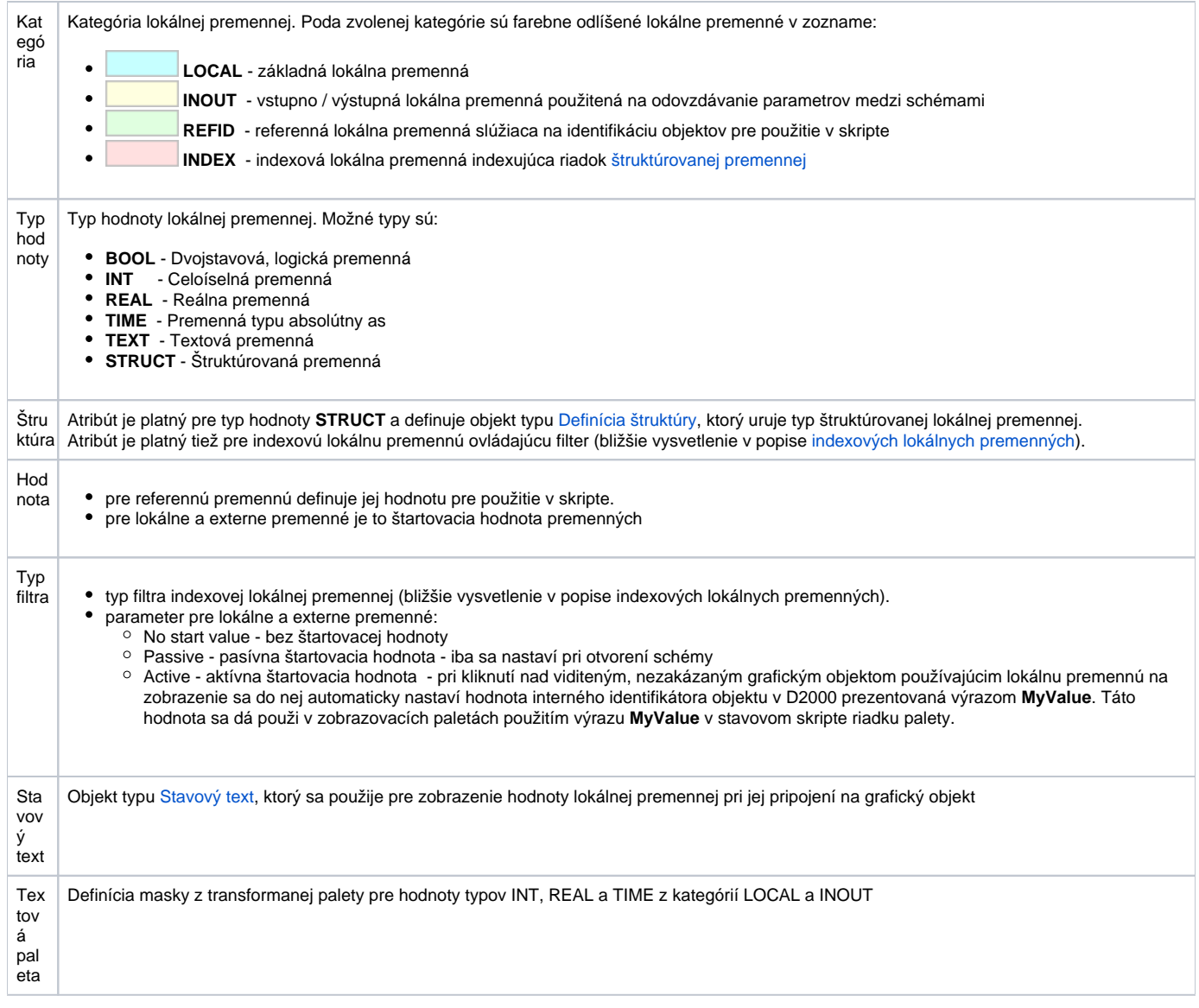

**Poznámka:** položky ktoré nemajú význam sú nedostupné a majú oznaenie ---

### **Použitie lokálnych premenných**

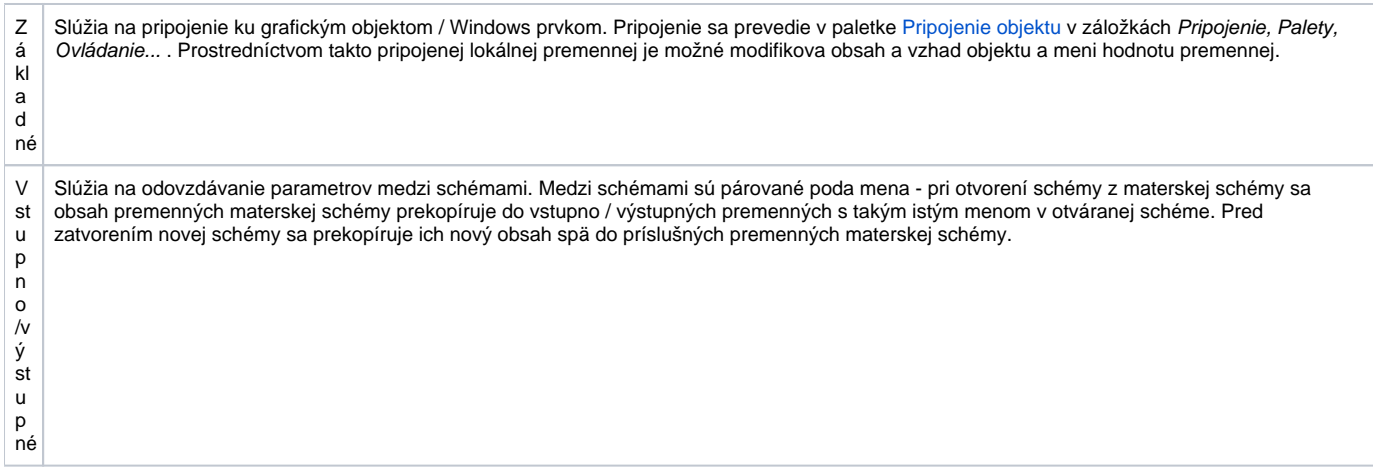

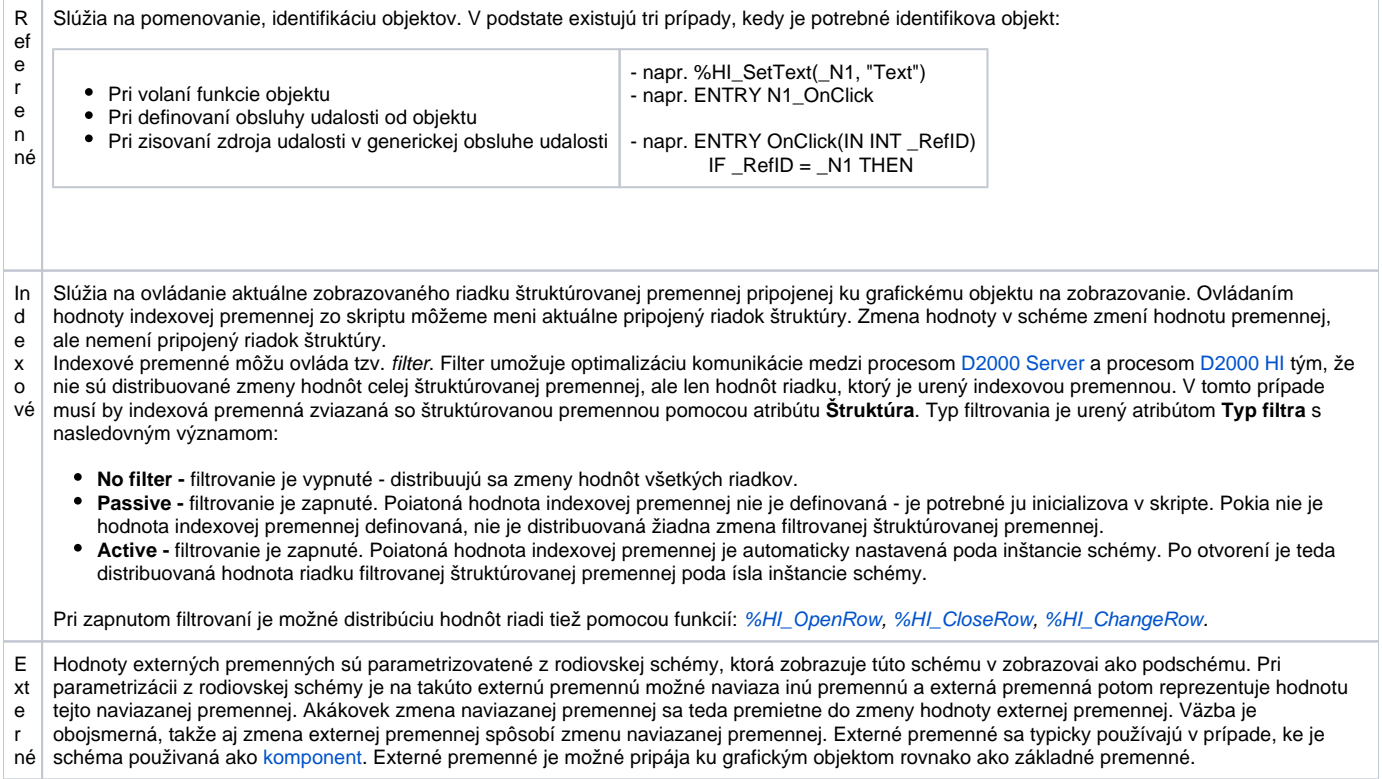

#### <span id="page-2-0"></span>**Poznámky:**

Zoznam lokálnych premenných je usporiadaný najskôr poda kategórie (stpec [Kategória](https://doc.ipesoft.com/pages/viewpage.action?pageId=17271387#Lok�lnepremenn�(Akt�vnesch�my)-kategoria)) a potom poda mena (stpec **Meno premennej**). Okno zoznamu lokálnych premenných si pamätá pri znovuotvorení posledné použité triedenie.

Pri vzniku konfliktov (kapitola [Vkladanie grafických objektov zo schránky do schémy\)](https://doc.ipesoft.com/pages/viewpage.action?pageId=42701526) je zoznam triedený len poda mena.

Kliknutie na hlaviku stpca utriedi zoznam zostupne, druhé kliknutie ho utriedi vzostupne.

Pri editácii lokálnej premennej z [paletky Pripojenie objektu](https://doc.ipesoft.com/display/D2DOCV21SK/Paletka+Pripojenie+objektu#PaletkaPripojenieobjektu-skript), záložka **Skript**, sa príslušný riadok v dialógovom okne lokálnych premenných farebne zvýrazní (sivá farba).